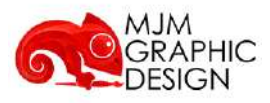

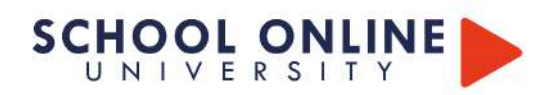

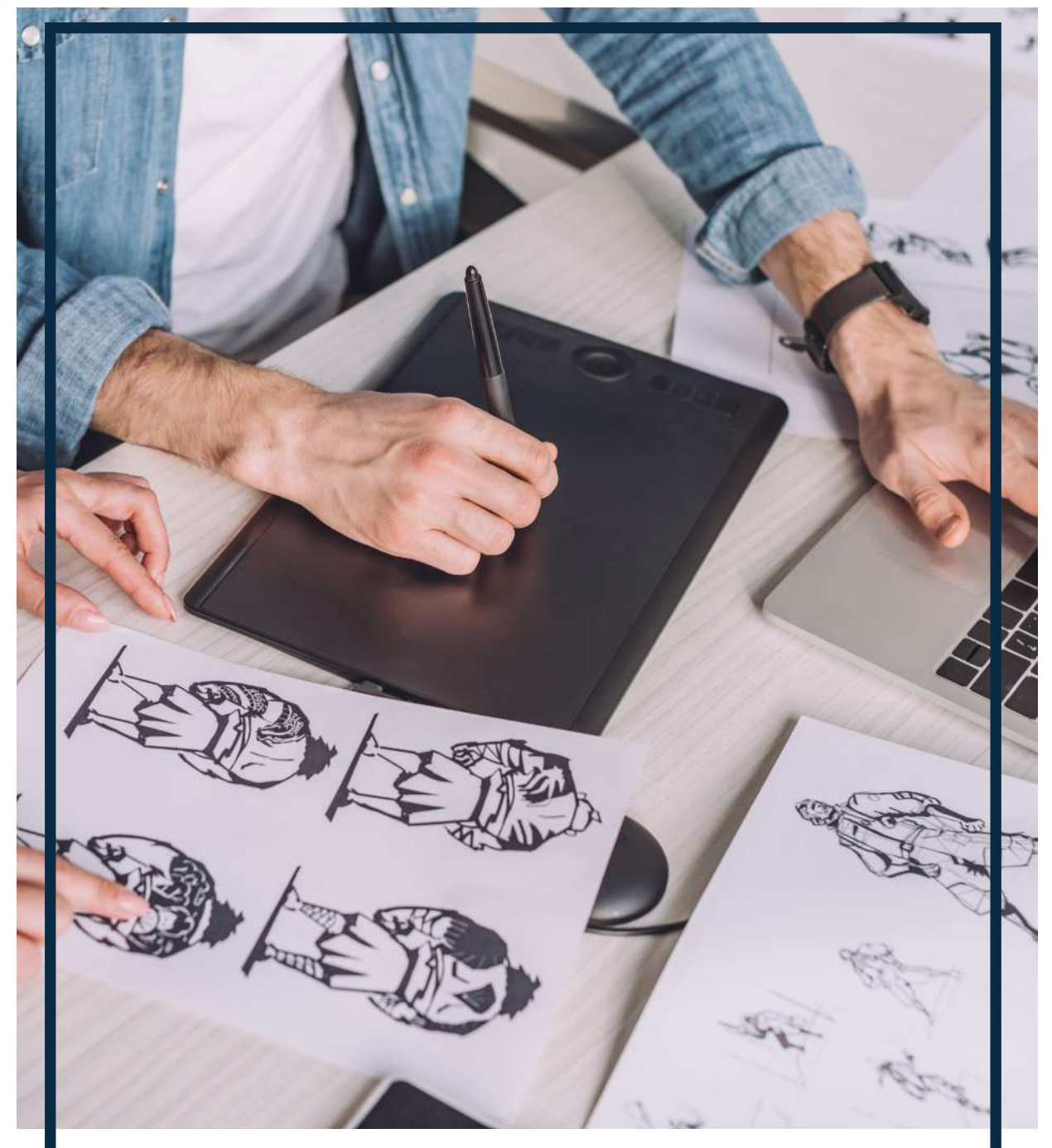

**RÉALISATEUR 3D - LES ÉTAPES DE PRÉ-PRODUCTION 3D BLOC 2**

Ce document est la propriété de School Online University

# **SCHOOL ONLINE**

# RÉALISATEUR 3D - LES ÉTAPES DE PRÉ-PRODUCTION 3D

Cette formation vous apprendra à maîtriser chaque étape de la production 3D. Vous apprendrez à rédiger des contenus éditoriaux détaillant les productions 3D, à créer des scénarios captivants respectant les contraintes techniques, et à écrire des séquences narratives immersives. Vous développerez une bibliothèque sonore, alignerez les éléments sonores avec les images, et ajouterez des ambiances sonores réalistes. Vous élaborerez des storyboards précis, composerez des plans 2D et animatiques, et positionnerez des éléments 3D en scènes. Enfin, vous préparerez des designs visuels détaillés et vérifierez les proportions et expressions faciales pour garantir la qualité de la production 3D.

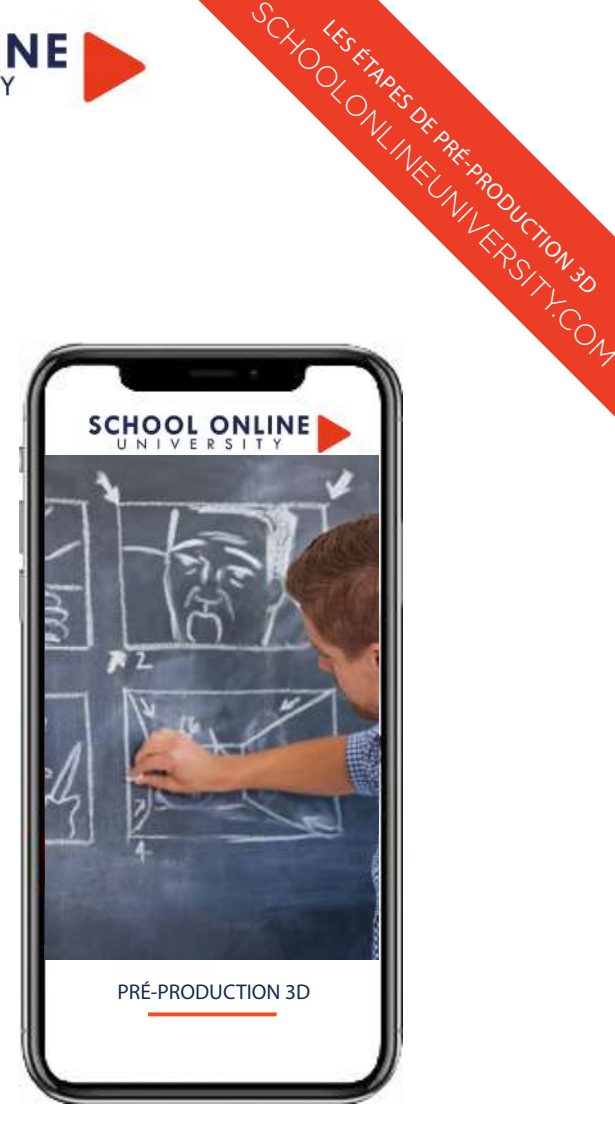

#### **OBJECTIFS**

Dans ce parcours de formation vous allez apprendre à :

- Rédiger le contenu éditorial complet de la production 3D, incluant description, objectifs, scénario, personnages, décors, images et vidéos.
- Rédiger et structurer le scénario 3D en utilisant les techniques d'écriture adaptées, en tenant compte des contraintes techniques.
- Écrire des séquences narratives détaillées en intégrant les éléments sonores adaptés pour définir les cadrages des plans.
- Créer une bibliothèque sonore et aligner les éléments sonores provisoires avec les images pour assurer la cohérence des animatiques.
- Élaborer des storyboards, préparer les designs visuels, vérifier les proportions des personnages, et réaliser les croquis d'expressions faciales pour garantir la qualité finale de la production 3D.

#### POUR QUI ?

- Tout public
- Les professionnels de l'animation

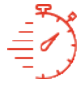

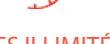

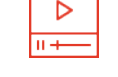

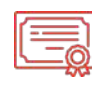

ACCES ILLIMITÉ LEÇONS VIDEO CERTIFICAT

Formation à votre rythme où et quand vous voulez

+ Questions support de cours & exercices

Certificat Supérieur de Formation Professionnelle

COACH PERSONNEL

Un suivi sur-mesure pour vous accompagner

TOUTE NOTRE ÉQUIPE EST À VOTRE ÉCOUTE

# **SCHOOL ONLINE**

#### MATÉRIEL NÉCESSAIRE (fortement recommandé pour réaliser les exercices et l'évaluation finale)

- **Storyboarder**
- Procreate
- Storyboard Pro 7 (Suite Toonboon)
- DAZ STUDIO 3D
- Photoshop
- After effects
- Première Pro
- **Blender**

#### PRÉ-REQUIS

SCHOLONLINE DE PRÉ-PRODUCTION 3D Pour ce parcours de formation, aucun prérequis n'est exigé.

#### DURÉE ESTIMÉE 153 H

#### **CONTENU**

- 569 Vidéos pédagogiques
- Support de cours 285
- Exercices pratiques
- Examen

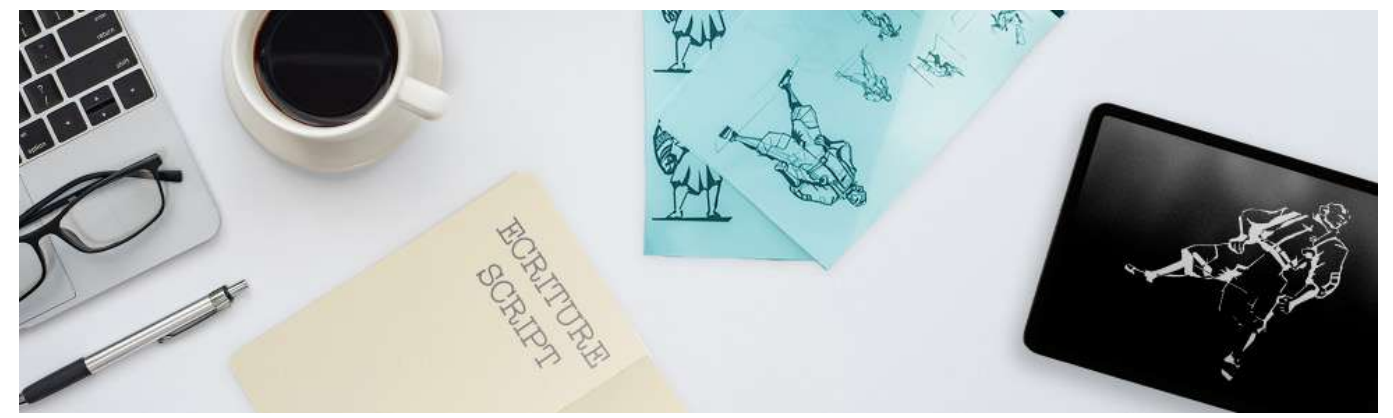

#### RÉSULTATS ATTENDUS ET MODALITÉS D'ÉVALUATION:

- Validation du bloc de compétences n° 2 sur 4 blocs au total du titre de réalisateur 3D de niveau 6 enregistré au RNCP.
- Bloc 2 enregistré sous le numéro RNCP39256BC02 : Réaliser les étapes de pré-production 3D.
- A partir du cahier des charges d'un projet de production 3D, réel ou reconstitué, le candidat présente, à l'écrit et à l'oral, devant un jury de professionnels, le dossier de pré-production d'un projet 3D
- Le dossier comporte les éléments suivant :Un contenu éditorial, Un scénario détaillé, Les séquences narratives, La bibliothèque de sons, Une animatique 2D sonorisée, Une animatique 3D sonorisée

#### LE PARCOURS SE COMPOSE DE 9 MODULES :

ACCES ILLIMITÉ LEÇONS VIDEOS

1. Ecriture de scénario

3. Character Design

- 2. Infographie Photoshop
- 6. Initiation au logiciel Première Pro 7. Initiation au logiciel After effects
	-
- 8. Réaliser une Animatique 2D et 3D

10. Animation 3D - Logiciel Blender

- 4. Les techniques de storyboard 9. Effectuer une veille digitale
- 5. Digital painting

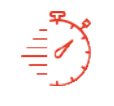

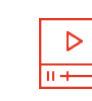

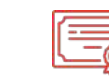

**CERTIFICAT** 

Formation à votre rythme où et quand vous voulez

+ Questions support de cours & exercices

Certificat Supérieur de Formation Professionnelle COACH PERSONNEL

Un suivi sur-mesure pour vous accompagner

# TOUTE NOTRE ÉQUIPE EST À VOTRE ÉCOUTE

# PROGRAMME

# MODULE 1 - ÉCRITURE DE SCÉNARIO

Chapitre 1 - L'évolution du scénario dans l'histoire audiovisuelle

Au cinéma : Des pionniers au parlant Une histoire de transmission Filmer sans le sonc. L'arrivée du son Des révolutions scénaristiques Trouver son sujet : exemples cinématographiques Raconter son histoire S'approprier une histoire

Chapitre 2 - Construire son scénario

Du pitch au découpage Qu'est-ce qu'un pitch ? Un exemple de pitch : Breaking Bad Synthétiser son idée : le synopsis Transformer son idée : le séquencier Rédiger le scénario Partager l'histoire : Le découpage technique Les bases d'une grammaire audiovisuelle commune Les plans Les mouvements de caméra Le montage Le point de vue : Analyse du film « Fenêtre sur Cour »

Chapitre 3 - Nourrir son scénario

Mettre au monde des personnages Les douze étapes du héros Le dilemme moral du personnage et son évolution Définir des archétypes Donner du relief aux personnages Connaître les « ficelles » scénaristiques L'importance de l'arc narratif Définir le tournant Exemple d'une structure narrative en trois actes : «Psychose»

TOUTE NOTRE ÉQUIPE EST À VOTRE ÉCOUTE

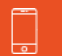

# MODULE 2 - INFOGRAPHIE AVEC PHOTOPHOP

# Chapitre 1 - découvrir Photoshop

Introduction Avant de commencer (découverte du métier d'infographiste) Le métier d'infographiste en détail C'est parti pour apprendre Photoshop Espace colorimétrique Espace de travail La différence entre RVB & CMJN

# Chapitre 2 - Les principales fonctions de Photoshop

Le déplacement Sélectionner / Copier / Coller Gestion des calques (exercice d'entrainement = pas obligatoire) Détourage tracé. (exercice d'entrainement = pas obligatoire) Masque (exercice d'entrainement = pas obligatoire) Effets de calques (exercice d'entrainement = pas obligatoire) Transformation d'un objet - Partie 1 Transformation d'un objet - Partie 2 Transformation d'un objet - Partie 3 Effets de textes Enregistrement Tampon duplication. (exercice d'entrainement = pas obligatoire)

# Chapitre 3 - Les outils et formes

Outils : L'action historique Outils correcteurs Outils de densités Outil «Pinceau» Ciblez l'outil «Goutte d'eau» sur le visuel... L'outil «Densité»

Chapitre 4 - Exercices de Photomontage

4 exercices pratiques non obligatoires

Chapitre 5 - Application des connaissances

Exercice : Insérer sur le plan de travail d'une cuisine une coupelle transparente avec des fruits

TOUTE NOTRE ÉQUIPE EST À VOTRE ÉCOUTE

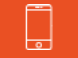

# MODULE 3 - CHARACTER DESIGN

# Chapitre 1 : Définition du Character Design

Le principe Le métier

# Chapitre 2 : Faire du Chara Design

Connaître, se familiariser et maîtriser son sujet La phase physique et psychologique La personnalité Savoir s'adapter Les retours

# Chapitre 3 : En pratique

Présentation du cas pratique Se créer une structure de travail Les références L'exploration Les formes et la silhouette générale Epuration et attitudes Variantes

# MODULE 4 - LES TECHNIQUES DE STORYBOARD

# Chapitre 1: Introduction

Le storyboard c'est quoi D'ou vient le storyboard L'histoire du storyboard L'histoire du storyboard Le premier objectif d'un storyboarder Organisation du travail La difference entre la BD et le storyboard Comment collaborer avec un réalisateur

# Chapitre 2 : Les bases du dessins

Comment dessiner des personnages les bases du dessin Les émotions du visage Dessiner le visage de profil Se baser sur une vraie photo

TOUTE NOTRE ÉQUIPE EST À VOTRE ÉCOUTE

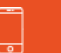

Dessiner des personnages en mouvement Gérer la lumière et les ombres Utilisation d'un logiciel 3D La perspective Les valeurs de plan Analyse d'un storyboard Le rythme Travelling Steadicam La carrière d'un storyboarder La presentation des cases Le plan séquence Entre storyboard et manga

# Chapitre 3 : Initiation au logiciel Storyboarder (logiciel gratuit)

Comment créer un nouveau projet Présentation de l'interface Comment fonctionnent les outils Options de travelling, de zoom et de sélection Le transfert sous Photoshop et l'option de time lapse Les options sur la droite Le shot generator, comment créer des cases avec des objets 3D Pour finir, les options de publication

# Chapitre 4 : Storyboard avec un Ipad et le logiciel Procreate

Storyboard, premiere partie Le storyboard et les visages Le storyboard et le mouvement Création d'une page de storyboard

# Chapitre 5 : Initiation au logiciel au logiciel Storyboard Pro 7

Introduction a Storyboard Pro 7 Comment importer un scenario dans le logiciel\_ressource Présentation de l'outils de dessin Utilisation des calques Comment rajouter des calques Créer des nouvelles cases et des scènes Comment bouger la camera La time line et les Key Frames Comment changer la durée d'une case Comment animer un calque

TOUTE NOTRE ÉQUIPE EST À VOTRE ÉCOUTE

Tél : 01 44 52 16 76  $\Box$   $\Box$  contact@school-online.com

L'option snapshot markers Comment rajouter du son dans l'animatics Comment exporter en PDF Explication de A a Z avec une animatique finale La différence entre les layers bitmap et vector

# Chapitre 6 : Exercices pratiques

4 exercices pratiques à réaliser

# MODULE 5 - LE DIGITAL PAINTING

# Chapitre 1 - Appréhender les outils

La tablette graphique Réglages de la tablette Paramétrer la dureté/souplesse de la tablette et les boutons de stylet. Peindre à la tablette Le logiciel Découverte de l'interface et réglages indispensables L'interface de Photoshop Le menu, la barre d'outil, les paramètres d'outil, les panneaux Les raccourcis clavier à retenir et paramétrer Les outils de base pour peindre Les brushes

# Chapitre 2 - La composition

La règle des tiers La règle du nombre d'or La focale Le contraste de valeurs Le contraste bords durs/doux Les lignes de force Le cadrage Le très gros plan et gros plan Le plan américain et le plan moyen Le plan large et le plein cadre Les contrastes Valeurs Bords durs/doux Profondeur de champ Les lumières

Chapitre 3 - La couleur Coloriser avec le mode couleur De quoi se compose la couleur La roue chromatique Les couleurs complémentaires Les différentes harmonies

# Chapitre 4 - CAS PRATIQUE

Réaliser un paysage

#### MODULE 6 - LOGICIEL PREMIERE PRO

#### Chapitre 1 : Interface du logiciel première pro

Création d'un nouveau projet La fenêtre « Projet » La fenêtre de « Montage » La fenêtre « Moniteur » La fenêtre « Sources » La disposition des fenêtres

# Chapitre 2 : Les fenêtre de montage

Les outils de la fenêtre de montage Audio et vidéo dans la fenêtre de montage Option des icones vidéo Option des icones Audio

#### Chapitre 3 : Fenêtre des outils

Outils sélection amont et aval Outil propagation - modification et allongement compensé Outil cutter Outil de déplacement dessus dessous Outils flèche et texte

Chapitre 4 : Transitions et effets vidéos

Transitions videos - Les bases Transitions videos - Apercu général Ajouter des transitions par défaut Créer un dossier de mes transitions

Créer des images clés - Intro Effets vidéo - Intro Créer un ralenti et un accéléré Remapage vidéo Créer un arrêt sur image Incrustation sur fond vert - Intro Les préconfigurations

Chapitre 5 : Effets vidéos

3D basique - Mettre une image ou video en effet 3D Stabiliser une vidéo Effet Turbulence - Mettre un titre avec un effet liquide

#### Chapitre 6 : Les masques

Creer un titre avec un masque Masque suivi de flou Masque pour dé-doubler le même personnage dans une scène Masque de dé-doublement c'est quoi ? Masquer un texte au passage d'un élément devant la caméra

Chapitre 7 : Titrage

Titrage - Introduction Autres options du titre Style de titre Tracking titre Créer un générique Faire des sous-titre - Intro

# Chapitre 8 : Gérer dans l'audio dans vos vidéos

Intro transition audio Les canaux audio Mixage des éléments audio Mixage des pistes audio Effets audio - Intro

Chapitre 9 : Étalonnage

**Introduction** Faire des corrections de bases Faire des corrections en Mode créatif

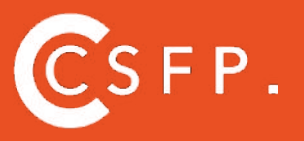

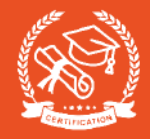

Correction du TSL secondaire Faire un vignettage sur ces videos Réglages RVB et cercle chromatique Correction des tons clairs - moyens et foncés Outils de monitoring

# Chapitre 10 : Exporter ses vidéos

Réglage de l'exportation Réglage source et sortie Onglet effets dans l'exportation des medias Onglet videos et audios Onglet multiplexe, sous-titre et publier Exportation du montage

# MODULE 7 - AFTER EFFECTS - MOTION DESIGN

Introduction au motion design Qu'est-ce que le motion design ? Les différents types de motion design Comment mener à bien un projet ?

# Chapitre 1 : Débuter avec after effects

Améliorer les performances d'after effects Connaitre quelques raccourcis L'interface Quelques règles : depuis illustrator &photoshop Les séquences d'images & les autres imports possibles

# Chapitre 2 : L'animation avec after effects

Les interpolations La base des expressions Retravailler le timing Les effets Les animateurs Parentage de calques

TOUTE NOTRE ÉQUIPE EST À VOTRE ÉCOUTE

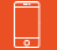

Tél : 01 44 52 16 76 <del>and 1</del> ∞ 52 contact@school-onlinecom

# Chapitre 3 : Le compositing avec after effects

Les effets qui masquent Option préserver la transparence Les masques vectoriels Les modes de fusion Les caches par approche

# Chapitre 4 : Les bases de la 3d avec after effects et cinema 4d light

Les rendus 3d Les calques 3d Les caméras et les lumières Le moteur de rendu de c4d Cineware et c4d lite

# Chapitre 5 : Un peu plus loin avec after effects

Les suivis Le keying Travailler avec première pro

Chapitre 6 : Le rendu final

En quoi consiste le rendu La file d'attente de rendu Adobe media encoder

# MODULE 8 - ANIMATIQUE 2D ET 3D

2 exercices pratiques pour animer son storyboard

# MODULE 9 - EFFECTUER UNE VEILLE DIGITALE

Support de présentation

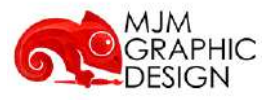

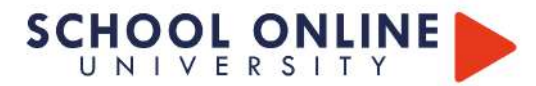

# MODULE 9 - Animation 3D - Blender

Entre l'animation 3D, les jeux vidéo, l'art 3D, l'impression 3D, les storyboards animés, les publicités, les courts et longs métrages ou encore le Metavers, les possibilités d'utilisation de la 3D sont multiples.

Alors, si vous rêvez de faire votre propre film d'animation, de devenir animateur 3D pour les jeux vidéos, d'être modeleur de personnage ou de décors, vous êtes au bon endroit !

Grâce à nos cours pratiques, vous apprendrez à modéliser des personnages, à créer des environnements virtuels, à animer des objets en 3D et à ajouter des effets spéciaux saisissants. Vous développerez également vos compétences en réalisation, en scénarisation et en mise en scène pour créer des histoires captivantes et immersives.

Notre expert, Thimothée va vous guider pas à pas dans la prise en main du logiciel.

#### MATÉRIEL NÉCESSAIRE (configuration minimale)

- Intel Core i3
- Mac OSX10.13, carte graphique 2GB OpenGL3.3 / Windows 10, carte graphique 2GB OpenGL4.3 / Linux Unbuntu 16.04, carte graphique 2GL Open4.3
- Logiciel Blender (gratuit)

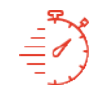

Formation à votre rythme où et quand vous voulez

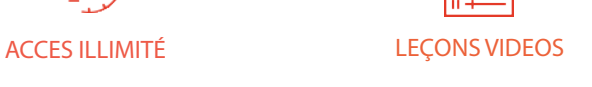

+ Questions support de cours & exercices

Certificat Supérieur de Formation Professionnelle

**CERTIFICAT** 

Un suivi sur-mesure pour vous accompagner

COACH PERSONNEL

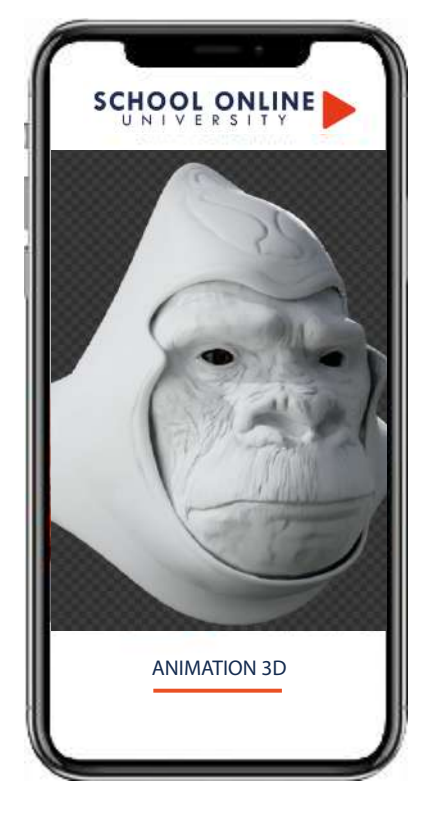

#### PRÉ-REQUIS

Pour ce module de formation, aucun prérequis n'est exigé.

#### **CONTENU**

- 12 modules
- 277 vidéos pédagogiques
- Fiches pratiques
- 7 Exercices pratiques

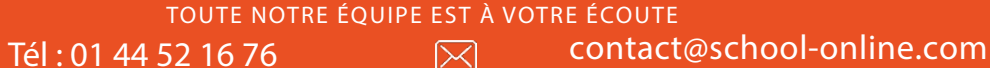

# Animation 3D - Blender

# **MODULE 1 - LA MODÉLISATION DE BASE**

Navigation dans le logiciel Les outils de bases Les raccourcis Les caméras Réalisation des UV (patron pour les textures) L'import-export de document

EXERCICE : Création d'une maison

### **MODULE 2 - RÉALISER DES EFFETS SUR LES OBJETS**

Les modificateurs les plus utilisés: subdivision surface, mirror, array, solidify, simple deform, boolean.

EXERCICE : Création d'une scène épique

#### **MODULE 3 - LE MODELAGE- LE MODELAGE**

Les brosses Les outils : Multires, Remesh et Dyntopo Coloriser avec le mode couleur

EXERCICE : Création d'une tête et de singe

### **MODULE 4 - LES MATÉRIAUX ET TEXTURES**

Mettre en place les lumières Utilisation d'un éditeur de nœud pour réaliser des textures et et effets de matériaux Utiliser le monde environnant ou une image pour une image pour ajouter de la texture

EXERCICE : Texture bois EXERCICE : Texture et lumière scène épique EXERCICE : Texture singe

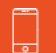

# **MODULE 5 - RÉALISER UN RENDU**

Création d'un rendu à partir de la scène épique en utilisant le moteur de rendu Cycle

# **MODULE 6 - LA MISE EN MOUVEMENT**

Création du squelette fonctionnel d'un personnage 3D : Rigg, Morphing, Metarigg, Mixamo Animation 3D : création du squelette avec les clefs d'animation pour la mise en mouvement selon les trajectoires

EXERCICE : mise en place de textures

**EXAMEN FINAL** 

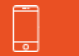

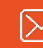

SCHOOL ONLINE

# SCHOOL ONLINE UNIVERSITY L'ÉCOLE DES FORMATIONS À DISTANCE

School Online University est une école en ligne de formations certifiantes reconnues par le milieu professionnel. Notre solution digitale innovante permet de travailler à distance et à votre rythme… où vous voulez, quand vous voulez. Vous êtes acteur de votre formation, vivez la comme si vous y étiez. SCHOOLONLINE BEBREAD<br>CHOLONLINE BEBREAD<br>SCHOOLONLINE DE PRÉ-PRODUCTION 3D

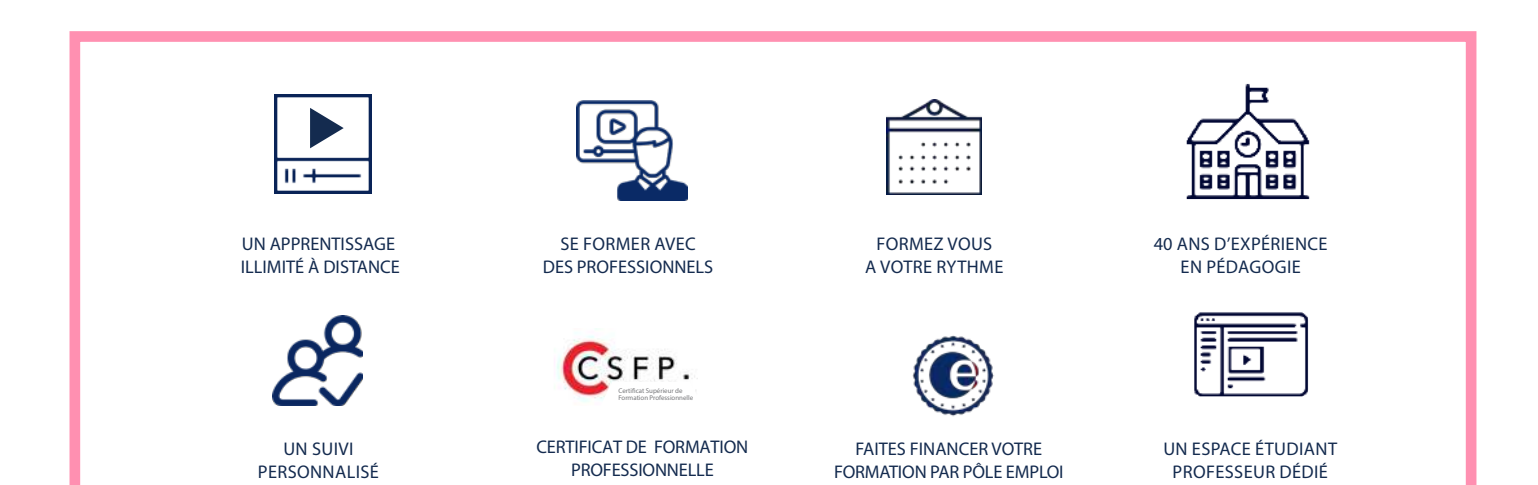

# DECOUVREZ NOS NOMBREUSES FORMATIONS

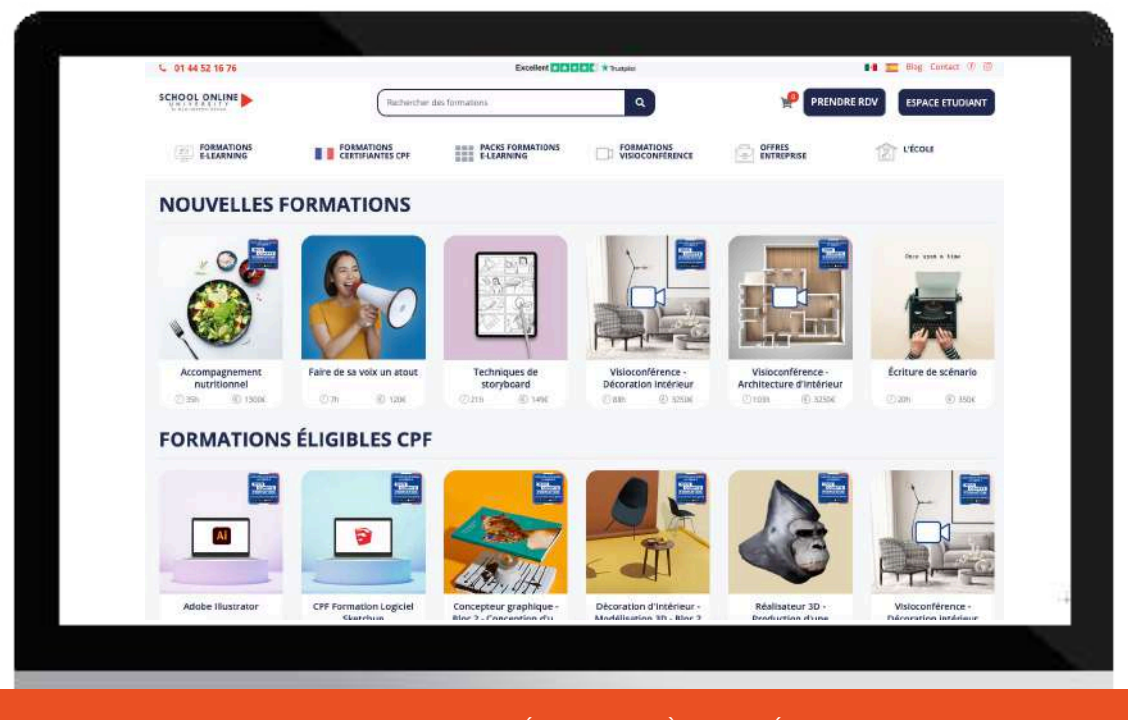

TOUTE NOTRE ÉQUIPE EST À VOTRE ÉCOUTE